## **PRENOTAZIONE GIORNATA DI COLLOQUI GENERALI (genitori)**

Dalla schermata iniziale entrare nella sezione PRENOTA COLLOQUIO CON DOCENTE e cliccare l'icona in alto a destra COLLOQUI GENERALI.

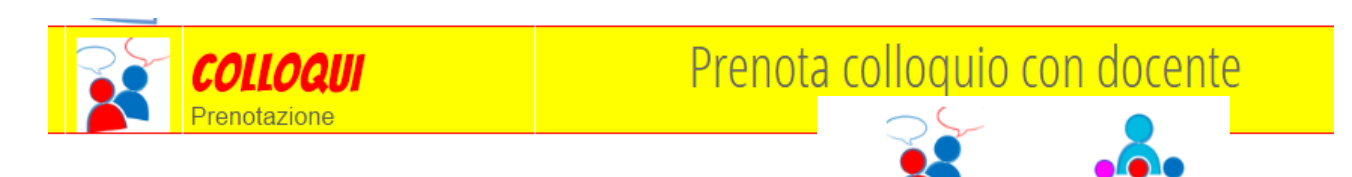

Colloqui settimanali Colloqui generali

Cliccare NUOVO APPUNTAMENTO e, da menu a tendina, selezionare il

nominativo del docente con cui si vuole avere colloquio per verificare la disponibilità. Cliccare poi il riquadro con l'orario desiderato e confermare dando OK. Vi verrà chiesta una seconda volta conferma della vostra prenotazione.

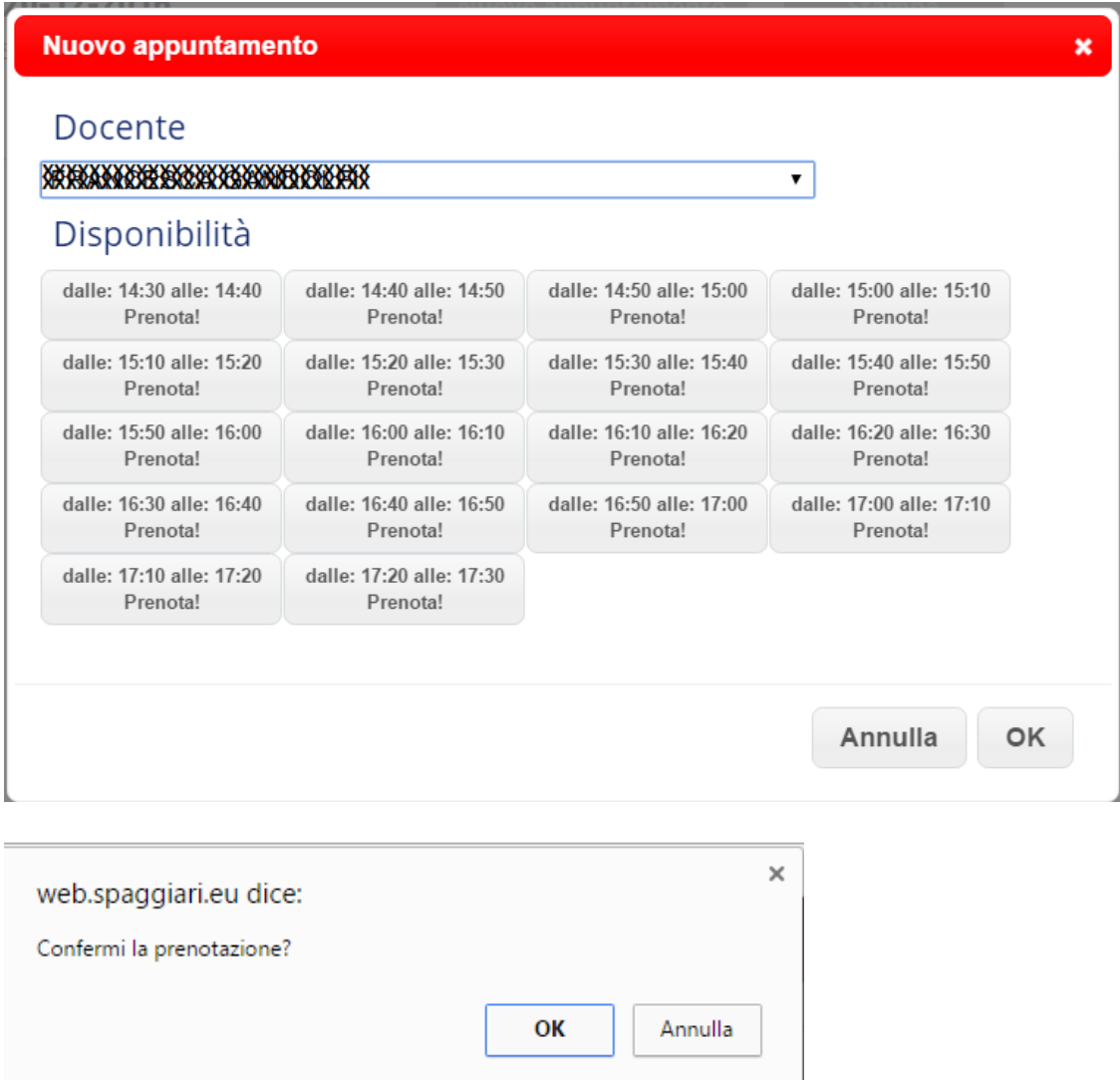

Terminata la prenotazione potrete stampare il promemoria, cliccando STAMPA. Sarà possibile cancellare la propria prenotazione cliccando la **x** in fondo alla riga del vostro appuntamento.